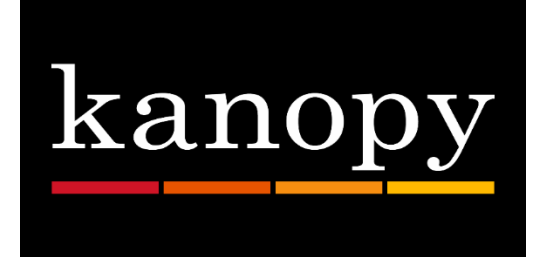

# **Kanopy Streaming Videos for Computers, Tablets and Smartphones**

#### **For Personal Computer Users (Windows or Mac):**

- 1. Go to ccplohio.kanopy.com on your computer.
- 2. Select "Sign up." Enter your name, email address and password in the account creation form. Select "Sign up" again. If you would prefer to create your account using your existing Facebook or Google account, click on the appropriate social button and follow the prompts.
- 3. After signing up, you will be sent a verification email to your email address. Open your email account and select "Verify My Email" to continue your account set up.
- 4. Next, select "Add library card" to confirm that you are a Clark County Public Library member. Enter your library card number (2740000\*\*\*\*\*\*\*) and library password. Select "Save."
- 5. Once your library card has been successfully connected, select "Watch Now" at the bottom of the page to begin watching.

### **For Tablet/Smartphone Users:**

- 1. Go to your device's app store and download the free Kanopy app.
- 2. Swipe left until "Sign Up" button appears. Select "Sign up." Enter your name, email address and password in the account creation form. Select "Sign up" again. If you would prefer to create your account using your existing Facebook or Google account, click on the appropriate social button and follow the prompts.
- 3. After signing up, you will be sent a verification email to your email address. Leave the Kanopy app and open your email account. Select "Verify My Email" to continue your account set up.
- 4. Return to the Kanopy app. Enter Clark County Public Library Ohio in the search box. Enter your library card number (2740000\*\*\*\*\*\*\*\*) and library password. Select "Verify."
- 5. Once your library card has been successfully connected, select "Start watching" at the bottom of the screen to begin watching.

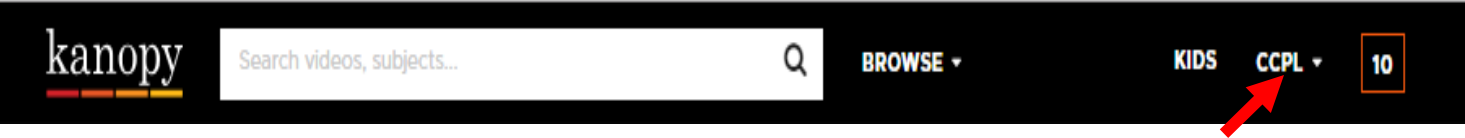

*Select [Your Name] to view your Dashboard, Watchlist, and Viewing History.* 

Any Questions? Please call the Reference Desk at (937) 328-6903 or e-mail us at ebooks@ccpl.lib.oh.us.

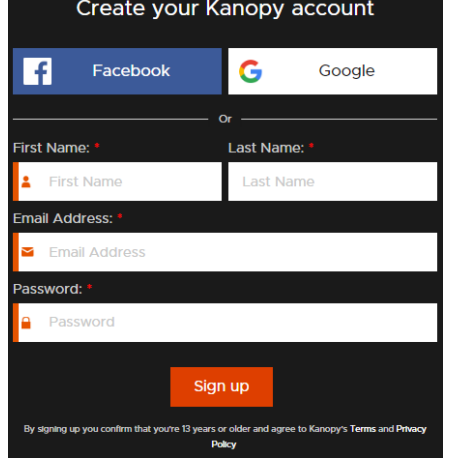

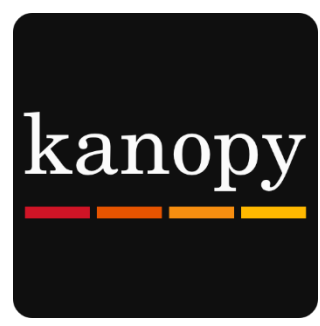

## **Frequently Asked Questions**

**What are Play Credits?** Each cardholder can check out up to 10 titles (plays) per month. Each film or episode will use 1 play credit regardless of length. Once you have reached your quota of films, you will not be able to play any films until the new month starts when you will be given a fresh quota of 10 play credits again. Unused play credits will not roll over in the next month.

**What is the Loan Period?** Once you press play on a film, you have 3 days (72 hours) to view the film as many times as you like without using another play credit.

**Can I accumulate overdue fines?** No overdue fines; the titles are automatically returned and removed from your device at the end of the lending period.

**How do I place holds on kanopy titles?** All of the titles on the platform are always available for any patron who has checkouts remaining. There is never a hold list for any title!

**Can the films be downloaded to my device for offline viewing?** You do need an Internet connection in order to play the films. They cannot be downloaded to your device.

**How to add films to a Watchlist?** On your computer, hover over the desired title and click the "+ My List" button on the right of the thumbnail or click on to a film and click the "+ My List" button that appears beneath the video player. On the kanopy app, tap on a film that you would like to add to your Watchlist and select "+ Add to Watchlist" link that appears below the synopsis.

**How do I access my viewing history?** Your full Viewing History is currently only available to view on ccplohio.kanopy.com on a computer. On the kanopy app, you will have access to a "Continue Watching" section where you will be able to find films that you have not yet completed. This section can be accessed in the app menu.

**Will my device work with kanopy?** The Kanopy app works on newer smartphones and tablets including Android devices running 4.2 & up, Apple devices running iOS 9 & up, and Kindle Fire HD devices and newer. You can also watch Kanopy on additional streaming platforms such as Roku, Apple TV and Chromecast.

#### **Need Assistance?**

Schedule a free 60 minute one-on-one training session with a library staff member. Learn how to download free digital content (eBooks, audiobooks, music, videos or magazines) from the library. To schedule an appointment, please fill out the One-on-One Training Session form and turn it in at the Reference desk or at any Clark County Public Library location. Training sessions are for adults and by appointment only.

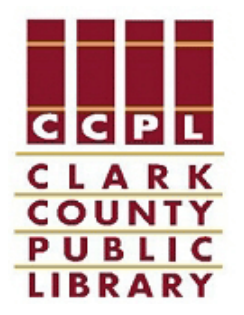